## **Leitfaden für das Einreichungsportal**

## **Bekanntmachung – Munich Quantum Valley: Unternehmensgetriebene Leuchtturmprojekte (LTP) für Anwendungen im Bereich der Quantentechnologien**

im Rahmen der Hightech Agenda Plus der Bayerischen Staatsregierung, durchgeführt gemäß der [Richtlinie des Bayerischen Verbundforschungsprogramms \(BayVFP\) des StMWi,](https://www.elsys-bayern.de/dokumente/richtlinie-vom-15-05.2019) Förderlinie Digitalisierung.

Für Vorhaben im Rahmen dieser Bekanntmachung wird gemäß Richtlinie ein zweistufiges Verfahren angewendet. An eine Skizzenphase mit anschließender Qualifizierung und Auswahl durch den Zuwendungsgeber schließt sich die formale Antragsphase an. Für die fristgerechte Übermittlung Ihrer Vorhabenbeschreibung in der Skizzenphase steht Ihnen das Internetportal unter

<https://www.vdivde-it.de/submission/bekanntmachungen/2303>

zur Verfügung.

Bitte folgen Sie den Anweisungen im Internetportal für die Registrierung, das Ausfüllen des Online-Formulars und die verbindliche Einreichung der Vorhabenbeschreibung.

Jede Skizzeneinreichung besteht aus den folgenden Teilen.

- Für das **gesamte Verbundvorhaben** sind zwei Bestandteile über das Internetportal einzureichen:
	- □ Eckdaten zum Vorhaben (Projektakronym, Projekttitel, Kontakt- und Finanzdaten, Kurzbeschreibung, Laufzeit, Kosten, Partner etc.) sind im Online-Formular des Internetportals anzugeben.
	- □ Die Vorhabenbeschreibung ist als PDF-Dokument entsprechend der im Dokument ["Vorlage Vorhabenbeschreibung"](https://www.elsys-bayern.de/dokumente/Gliederungsvorlage_Projektskizze.doc/download/file/Gliederungsvorlage_Projektskizze.doc) niedergelegten Gliederung zu erstellen und im Portal zu hinterlegen. Die "Vorlage Vorhabenbeschreibung" finden Sie im Hinweisbereich des Portals.
- Zudem sind **von jedem Unternehmenspartner** folgende betriebswirtschaftliche Dokumente über das Upload Tool<https://upload.vdivde-it.de/tools/>einzureichen:
	- □ Das Formular "[Angaben zu Unternehmen"](https://www.elsys-bayern.de/dokumente/azu_elsys.pdf/download/file/azu_elsys.pdf) mit Verwertungsplan.
	- □ Die Bilanz des letzten testierten Jahresabschlusses.
	- □ Unternehmen, die nicht unter die [KMU-Definition](https://www.iuk-bayern.de/dokumente/kmu-definition.pdf) fallen, reichen die Gewinn- und Verlustrechnung zusätzlich ein.

Im [Upload Tool](https://upload.vdivde-it.de/tools/) geben Sie im Feld "E-Mail-Adresse des Empfängers" bitte die Adresse [michael.wagner@vdivde-it.de](mailto:michael.wagner@vdivde-it.de) an. Das Feld "Kommentar/Hinweis" füllen Sie bitte nach dem folgenden Schema:

AzU zur Bekanntmachung: MQV – Quanten 2023 Firma: <Firmenname> Vorhaben: < Kurztitel des Vorhabens>

Das Feld "Ihr Förderkennzeichen" kann frei bleiben.

Die Einreichung betriebswirtschaftlicher Dokumente von Universitäten, Hochschulen und außeruniversitären Forschungseinrichtungen ist nicht notwendig.

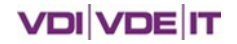

Beachten Sie bei der Einreichung Ihrer Vorhabenbeschreibung im Internetportal folgende Hinweise:

- 1. Bitte geben Sie zunächst die Kontaktinformationen der einreichenden Partner an. Gehen Sie dafür zum Abschnitt "Partner anlegen" und füllen Sie das Formular mit allen erforderlichen Informationen aus. Füllen Sie das Formular bitte für jeden einzelnen Partner aus.
- 2. Bitte gehen Sie nun zum Abschnitt "Vorhaben bearbeiten" und füllen Sie die Felder des Online-Formulars vollständig aus. Die Kurzbeschreibung darf 1000 Zeichen (inkl. Leerzeichen) nicht überschreiten und sollte keine oder nur wenige Abkürzungen enthalten.
- 3. Die Vorhabenbeschreibung ist in deutscher Sprache zu erstellen.
- 4. Bitte nutzen Sie die [Vorlage für die Vorhabenbeschreibung.](https://www.elsys-bayern.de/dokumente/Gliederungsvorlage_Projektskizze.doc/download/file/Gliederungsvorlage_Projektskizze.docx)
- 5. Bitte bestätigen Sie die Datenschutzerklärung.
- 6. Sie können Ihre gemachten Angaben speichern. Nach dem Anklicken des Feldes "speichern" erfolgt eine automatische Kontrolle, ob alle erforderlichen Felder ausgefüllt sind. Ggf. erhalten Sie hier noch einmal Bearbeitungshinweise. Alle gespeicherten Informationen können von Ihnen auch weiterbearbeitet bzw. geändert werden.
- 7. Sofern alle erforderlichen Felder ausgefüllt wurden und keine Änderungen mehr erforderlich sind, können Sie Ihre Vorhabenbeschreibung verbindlich einreichen. Dazu drücken Sie bitte auf das Feld "Vorhaben jetzt einreichen". Nach der verbindlichen Einreichung können Sie keine Daten mehr ändern.
- 8. Die Übersendung der Vorhabenbeschreibung auf dem Postweg ist nicht notwendig.

Nach Eingang Ihrer Skizze erhalten Sie sofort eine elektronische Eingangsbestätigung. Das Ergebnis der Skizzenbegutachtung teilen wir Ihnen nach erfolgter Prüfung und Auswahl mit.

**Bitte beachten Sie, dass Ihre Skizze nur dann bearbeitet werden kann, wenn die oben genannten betriebswirtschaftlichen Unterlagen jedes am Vorhaben beteiligten Unternehmens eingegangen sind. Bitte informieren Sie Ihre Projektpartner entsprechend.**